## Konvertierung UTF-8

Hintergrund:

Die aus dem Excel generierte CIF-Datei wird nicht mit UTF-8 (Unicode), sondern als ANSI kodiert.

Da die meisten Programme die Darstellung von UTF-8 und ANSI unterstützen fällt der Unterschied bei direkter Betrachtung der Datei nicht auf.

Um dies darstellen zu können wird ein eigener Text-Editor benötigt.

## Empfehlung: Notepad++

## https://notepad-plus-plus.org/

Nach der Installation von Notepad++ steht das Programm im Kontextmenü (Rechtsklick auf die Datei) zur Verfügung:

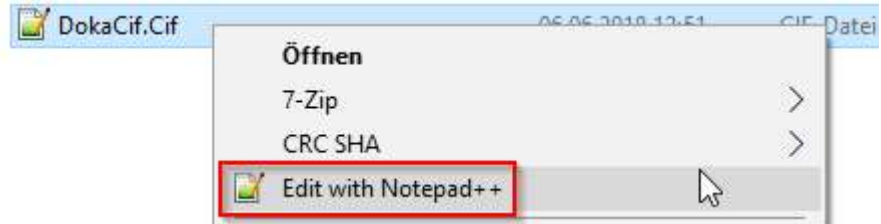

## Beim Öffnen der CIF-Datei wird diese als "ANSI" dargestellt.

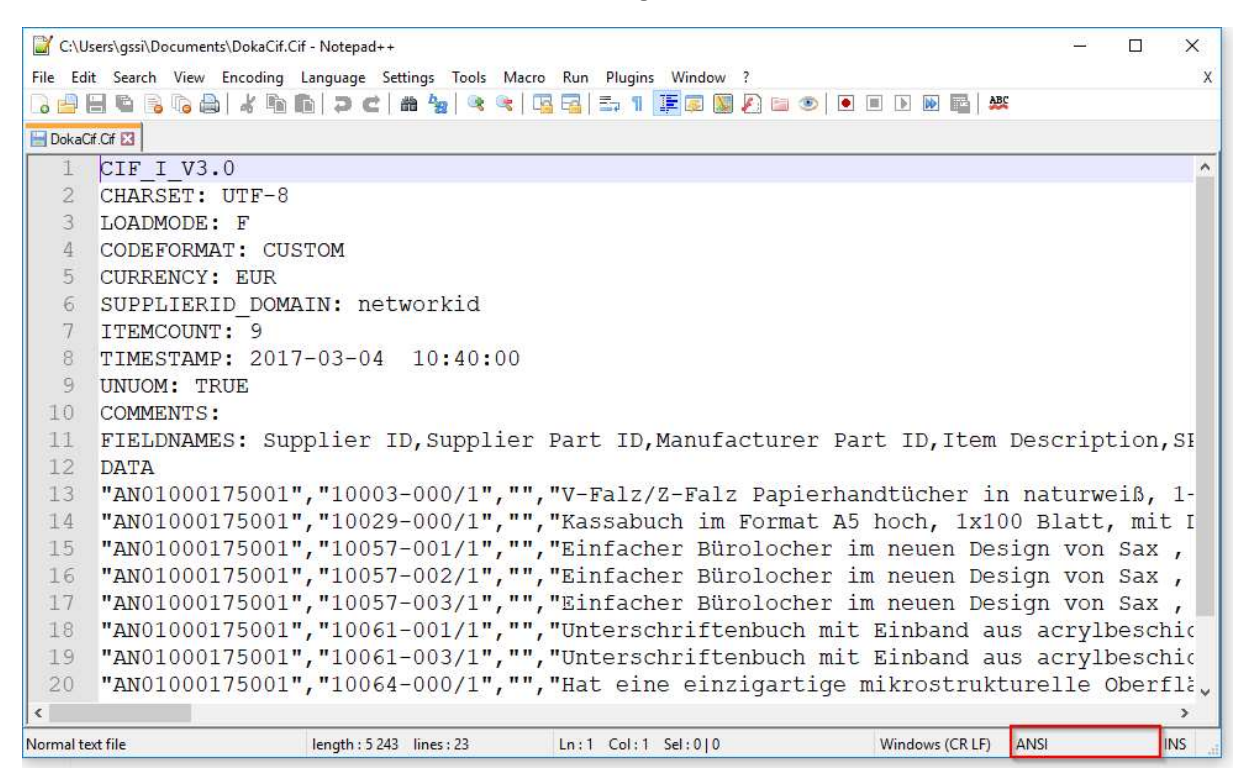

Um die Darstellung auf UTF-8 zu ändern kann man die Kodierung auf UTF-8 umstellen

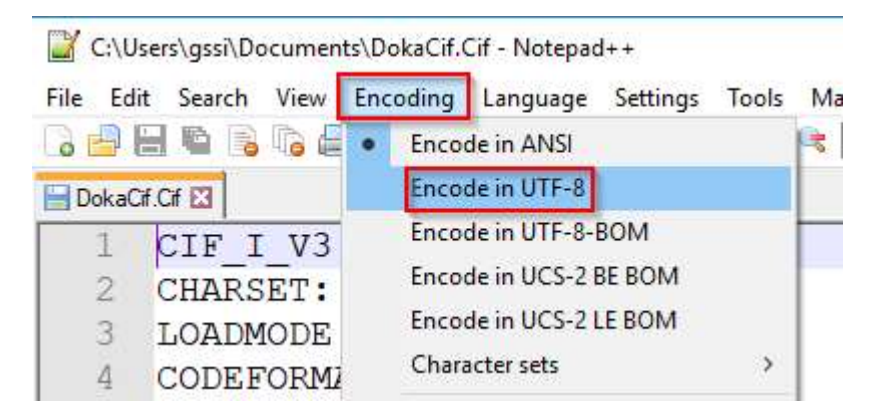

Es wird hier versucht den Umlaut im ANSI-Format im UTF-8-Format darzustellen, was nicht funktioniert:

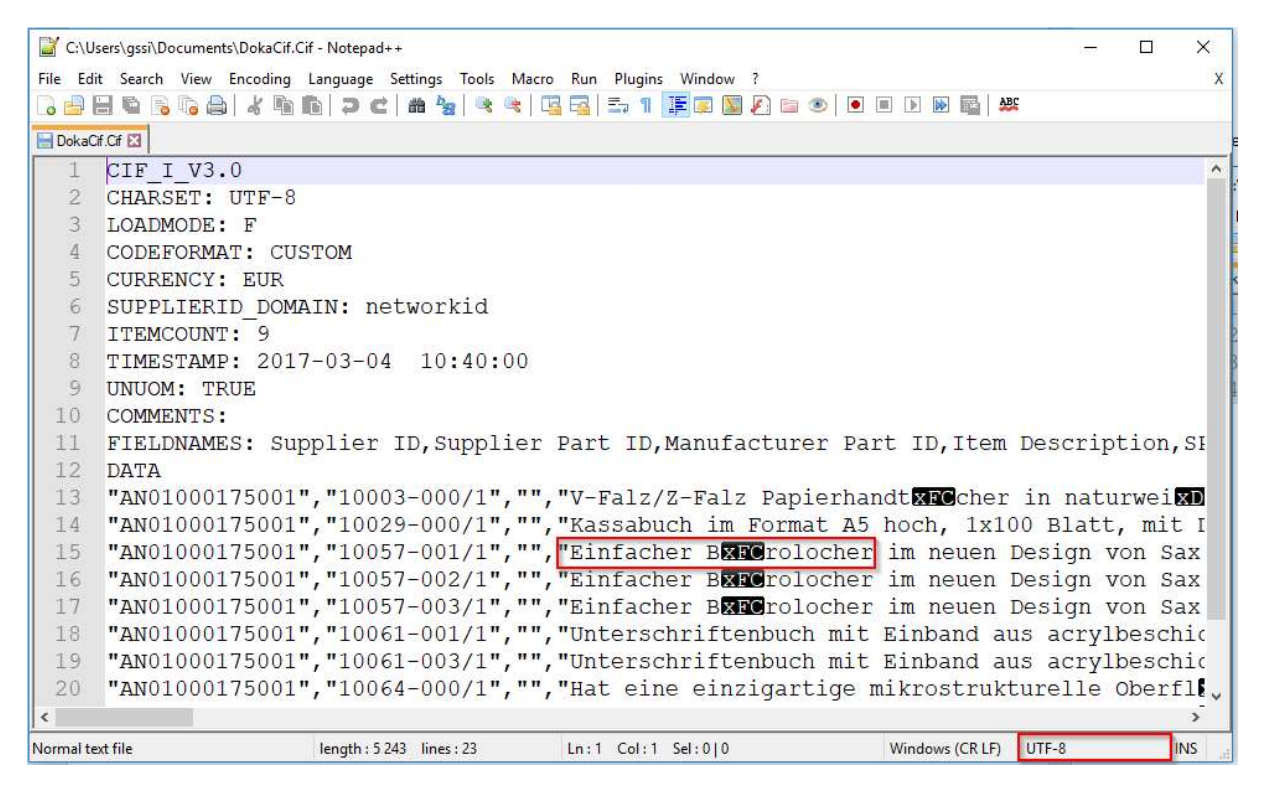

Stellt man die Darstellung wieder auf ANSI (Encode in ANSI) zurück, wird der Umlaut wieder korrekt dargestellt.

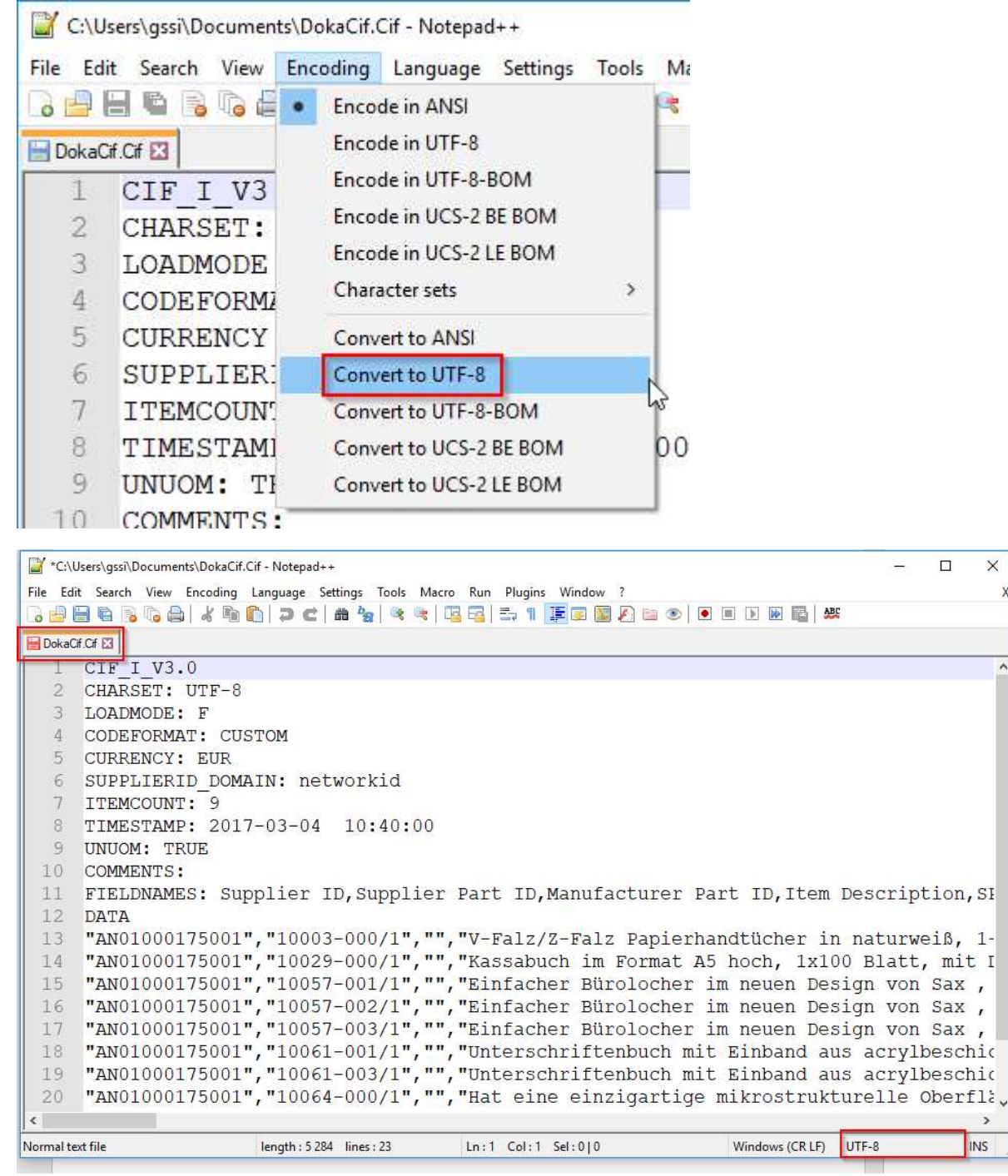

 $\times$  $\overline{\mathsf{x}}$ 

Weiters bietet Notepad++ die Möglichkeit die Kodierung zu konvertieren

Hier wird nun im Hintergrund der Umlaut (z.b. ä) von ANSI auf UTF-8 konvertiert und die Datei verändert.

Nach dem Speichern der geänderten Datei ist diese nun als UTF-8 kodiert und kann in Ariba hochgeladen werden.